下载iTools苹果录屏大师<http://pro.itools.cn/airplayer>

在苹果商店,下载屏幕投影助⼿(Connecter) 打开屏幕投影助手, 保证PC与手机在一个网络环境下, 手机打开AirPlay景象, 选择连接 即可投影成功

## **MAC电脑⼿机投屏指南**

将手机用数据线连接到电脑 打开QuickTime Player,点击"新建影片录制"

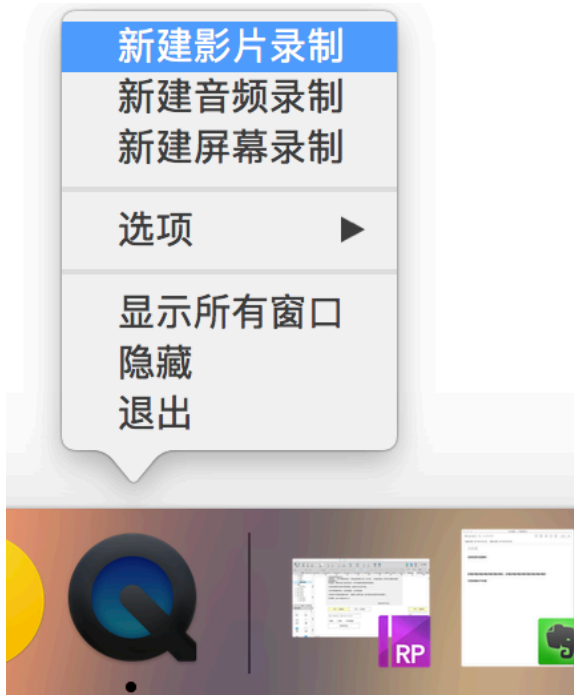

## 选择自己的手机

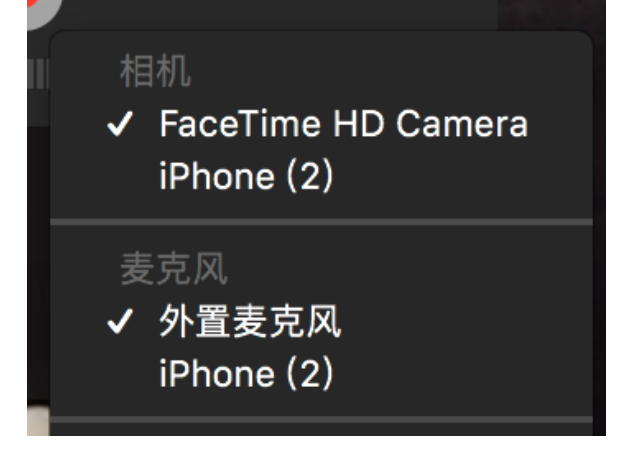